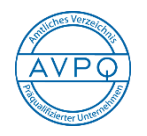

## Auftragsberatungsstelle Brandenburg e.V.

## Hinweise zum "Onlineantrag" zur Eintragung in das amtliche Verzeichnis präqualifizierter Unternehmen (AVPQ)

Der Antrag besteht aus dem elektronischen Antragsformular und dem Mantelbogen. Das bearbeitete Onlineformular wird elektronisch an uns, die PQ-Nord-Servicestelle, übermittelt. Den Mantelbogen (ein Deckblatt zum Onlineantrag) bitte ausdrucken, unterschreiben und mit den notwendigen Nachweisen und Dokumenten per Post senden an die

Auftragsberatungstelle Brandenburg e.V. Mittelstr. 5 12529 Schönefeld

So bearbeiten Sie den Onlineantrag:

- 1. [https://amtliches-verzeichnis.ihk.de](https://amtliches-verzeichnis.ihk.de/) öffnen
- 2. Menüpunkt "Onlineantrag" öffnen
- 3. Antragsbedingungen zur Kenntnis nehmen und mit "Haken" bestätigen
- 4. Feldfunktionen: "Zum Antrag" anklicken
- 5. Alle sieben Seiten (7 Reiter) bearbeiten
- 6. Feldfunktionen "**Daten lokal speichern**" (unten auf jeder Seite) → "Herunterladen" → "**Datei speichern unter"** → weiter bearbeiten → Feldfunktion: ..Zurück zum Antrag"
- 7. Feldfunktion: "Absenden"
- 8. Mantelbogen und Eigenerklärung "drucken" sowie unterschreiben und stempeln und gemeinsam mit weiteren Unterlagen gemäß "Liste der beizubringenden Nachweise" im Briefumschlag versenden.

Ihre Ansprechpartner bei der Auftragsberatungsstelle Brandenburg e.V. unterstützen Sie gern:

Leiter PQ Gert Hirsch Tel.: 030 3744607 12, E-Mail: [gert.hirsch@abst-brandenburg.de](mailto:gert.hirsch@abst-brandenburg.de)

Mitarbeit PQ Dawina Gaebler Tel.: 030 3744607 11, E-Mail: [dawina.gaebler@abst-brandenburg.de](mailto:dawina.gaebler@abst-brandenburg.de)